# IQSweb V3.0.0 Release Notes

## **Contents**

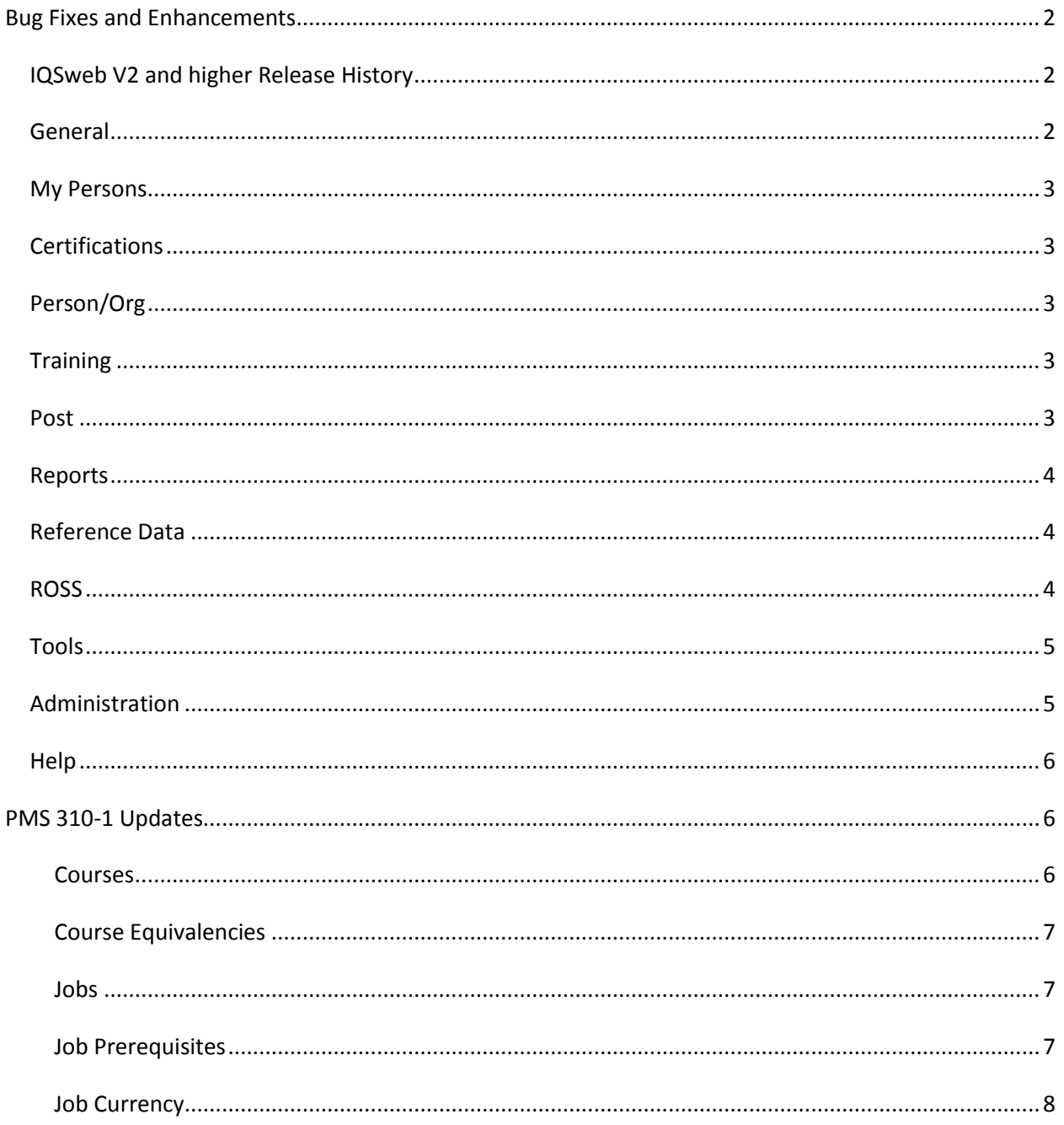

# <span id="page-1-0"></span>**Bug Fixes and Enhancements**

The following bug fixes and enhancements are included in IQSweb Version 3.0.

## <span id="page-1-1"></span>*IQSweb V2 and higher Release History*

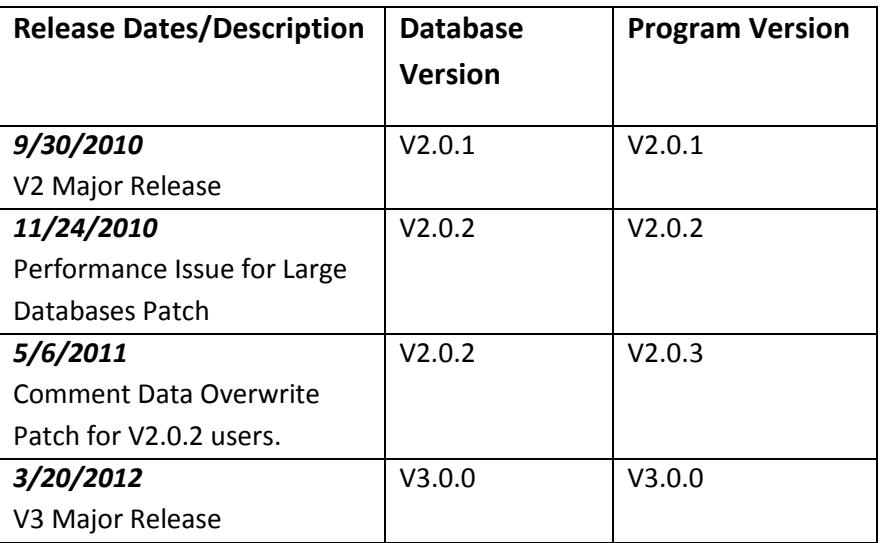

## <span id="page-1-2"></span>*General*

- 1. Menus were moved to the top of the web page instead of along the left edge. (262)
- 2. Menu is saved for the session to improve performance of the program. (440)
- 3. Added feature to notify users of IQSweb updates or issues on main log in page. (213)
- 4. Application status bar at bottom of web browser Added IQSweb to the beginning of each status bar so it now will read IQSweb-My Persons etc. (287)
- 5. Corrected namespace for the IQS web service so it does not default to the Microsoft default (421)
- 6. Added IQS support for web browsers Safari and Google Chrome to give basic support allowing I-Phone and Android users to access IQS. (413)
- 7. Added capability for web pages to grow or shrink based on web content. Goal was to use full width of screen and avoid having to scroll right to left and minimize scrolling up and down. (445)
- 8. Modified IQS web service page so that the user gets a message when it is successfully installed (444)
- 9. Log files will now display both the program and database versions (409).

#### 03/20/2012

#### IQSweb Version 3.0.0 Release Notes

10. Maintain Currency Change: changed code so that if the person's qualification is expired or if the person does not have the qualification currency is NOT maintained for that qualification. In addition, currency will NOT be maintained if the position's inactive date is earlier than the experience date. Currency is maintained in Post Experience, Certifications/Experience and Import ROSS Experience modules. (504)

## <span id="page-2-0"></span>*My Persons*

- 1. Added capability to filter if a person is a ROSS resource. (260)
- 2. Added new data to My Persons page- ROSS resource checkbox, work phone and cell phone numbers. (446)

## <span id="page-2-1"></span>*Certifications*

- 1. Changed the edit and insert to a modal window to improve speed and performance. (467)
- 2. Changed ROSS checkbox default to unchecked on the Certifications/Quals page. (480)

## <span id="page-2-2"></span>*Person/Org*

- 1. Added capability for attaching supporting documents to a person's record. For example images, task books or certificates could be attached to an individual's record. (442)
- 2. Change ROSS check box default to unchecked on the Person/Org page. (480)
- 3. Increased size of field for medications to 255 characters. (425)

## <span id="page-2-3"></span>*Training*

- 1. Added capability to make instructor's inactive and if tagged inactive will not show on instructor drop down lists. (266)
- 2. Redesigned student selection page. Four tabs are now available: Roster, Planning to Take Course, Need Course and Everyone. The user can add persons to the Roster directly or use the lists on the other tabs to add persons to the course roster. (419)
- 3. The Post course results page was changed to a two tab format. The first tab will allow you to post results for those students who were selected and added to a roster through IQS. The second tab allows you to add additional students who completed the course. (449)
- 4. Fixed a bug that allowed you to complete a course with a future date. (388)

#### <span id="page-2-4"></span>*Post*

- 1. Fixed a bug relating to the length of the incident number being stored. (492)
- 2. Fixed a bug that allowed a user to edit and view experience outside of their OLA. (412)
- 3. Added capability to update instructor history on the Post Refresher Training page. (265)
- 4. Fixed a bug on the Post Fitness page that prevented the select all button from working. (481)
- 5. Fixed a bug that did not refresh data to the page after re-filtering the Org on the Post Fitness Individual Changes tab. (452)
- 6. Improved user friendliness and instructions on the Post Fitness page. (428)
- 7. Added a search box to Post Fitness, Individual tab. (307)

#### <span id="page-3-0"></span>*Reports*

- 1. Reworded the tool tip displayed on the Persons Qualified and Persons Qualified Summary reports. (486)
- 2. Fixed the Training Refreshers Needed report so it displays the correct data. (488)
- 3. Added a new report: Persons Fully Qualified Personnel. Note this is a complex report; please use your Org levels to filter. Running the report against your entire database could cause the system to timeout. (456)
- 4. Removed empty lines in the Persons Taskbooks and Persons Taskbooks to Expire reports. (438)
- 5. Added Org information on the Persons Fitness to Expire report. (439)
- 6. Fixed the Reports/Training/Course Roster report so that the names are sorted alphabetically. (418)
- 7. Corrected spelling errors on the Reports/Training/Nomination form. (422)
- 8. Added the ROSS clearinghouse ID (RCID) number to the Persons Master Record. (423)
- 9. Added a new report: Training/Roster History which allows the user to pick the course and the date it was offered and print a copy of the roster of students who completed the course. (424)
- 10. Corrected the Training Needs Details report so the totals display correctly. (429)
- 11. Corrected the Incident Qualification Card so it does not print blood type. Information is no longer collected. (390)
- 12. Added new report: Reference Data, Team/Crew which lists all the members of a defined Team or Crew. Data for this report is input on the Person/Org page. (361)
- 13. Created a new report: Instructor History Report which lists courses taught by instructor. (295)
- 14. Added a feature on Reports/Persons/Personnel List which allows you to run the report by station address or by Org level. Additional filter added for ROSS persons. (310)
- 15. Added column on Reports/Persons/Personnel List which lists the date the qualifications for a person were last updated. (118)

# <span id="page-3-1"></span>*Reference Data*

- 1. Corrected error occurring when new training courses displayed incorrectly when added to Job Prerequisite table. (490)
- 2. Added code to trigger ROSS updates if the following information is updated/edited in the reference tables: provider organizations, employment status, jet port, jobs. (483)
- 3. Fixed bug in Jobs list where if the functional area was null, the job did not display in the table. (517)

# <span id="page-3-2"></span>*ROSS*

- 1. Added new module that allows the user to import ROSS experience into IQSweb. User must have ROSS basic user access or have their dispatch center run the report for them. (247)
- 2. Corrected links on the ROSS/Dispatch/Provider tab to function properly. (484)
- 3. Made performance improvements on the ROSS Management page. The maximum number of updates sent to ROSS at a time was changed from 1000 to 250 to prevent time outs. The maximum number of updates retrieved was changed from 1000 to 500. Screen refreshed for

#### 03/20/2012

IQSweb Version 3.0.0 Release Notes

every record to prevent time outs from occurring with users with slow internet connections. Added refresh button for users to use when moving between tabs to refresh data.(468)

- 4. Added Org path column to the ROSS Management/Send Updates tab. (455)
- 5. Added text to IQS error message when user has failed to reset their new ROSS password. (407)
- 6. Fixed program so user should be able to press the enter key on the Get Notifications tab after keying in their password and retrieve results. (327)

## <span id="page-4-0"></span>*Tools*

- 1. Corrected bug with password expiration date. (430)
- 2. Added cleanup utility for IQSweb. Utility allows users to reverse names in selected data tables so they will appear as last name, first name. It also allows users to merge duplicate records and view data dependencies. Organizational changes can be made en mass with this utility as well. (267)
- 3. Added Export Data feature for IQSweb. (145)

## <span id="page-4-1"></span>*Administration*

- 1. Added IQSweb Settings page to the Administration menu. Moved Certifications and Warning Periods from under reference data to IQSweb settings. IQSweb News is now a tab within the IQSweb Settings page. (463)
- 2. Changed RT and Fitness warning periods to months from years. (436)
- 3. Made changes to IQSweb user roles and security access. User roles are now manager, data entry manager, data entry support, view only, post, training, and qualification card. Users can be restricted by Organizational Level Access (OLA) or now by Qualification Level Access (QLA). Users who were previously assigned the "Reports" role will be automatically assigned the "View Only" role when upgrading to V3. Users who were previously assigned the "Data Entry" role will be automatically assigned the "Data Entry Manager" role.(321)
- 4. Fixed bug where user name would be displayed incorrectly on page header. (491)
- 5. Fixed bug where editing existing user roles did not show up after saving. (482)
- 6. Corrected password reset error. (473)
- 7. Fixed bug relating to error user received when logging in as a non-manager user with no OLA specified. (441)
- 8. The User Org Level Access report was modified to display if a user has been deleted. All users will remain in the database for tracking meta data. (415)
- 9. The maintain users screen was modified to include a check box that gives an option to also see deleted users. When the box is checked, the list of persons displayed in the User Name dropdown is only deleted users.(415) When deleted users are displayed, a link "Restore User" is available at the bottom of the screen which allows the user to be restored. Deleted users cannot be modified unless they are restored.(415)
- 10. The program was modified to not allow 2 users with the same name to be created.(415)
- 11. Correction made so that when a user is deleted, their OLA is deleted as well. (415)

## <span id="page-5-0"></span>*Help*

Changes were made to the help screens to correspond with the updates to IQSweb version 3 as well as to clarify information for users.

- 1. Screen shots were replaced for all screens that show the new menu options. (352)
- 2. A flowchart was added under Certifications entitled "Maintain Currency Program Logic" which relates to the chart on Certification Edits and Checks. (477)
- 3. Under Person/Org Field Definitions, the Quals Updated field was updated to indicate exactly what changes trigger an update on this field. This field also displays on the Persons Personnel List report. (478)
- 4. Help screens for the ROSS Management section were updated to include (503) (458) (427):
	- a. Information on moving IQS resources between dispatch centers
	- b. Clarification and updates to the table explaining what IQSweb actions trigger ROSS updates.
	- c. Information on importing ROSS experience into IQS.
- 5. Added instructions on how to use the new Add Attachments feature in the Person/Org section. (499)
- 6. Added instructions on how to use the new Cleanup Utility in the Tools section.
- 7. Added instruction on how to use the new Export Data feature in the Tools section.
- 8. Updated explanation of red flagging for Position Priority and ROSS columns on the certifications page and updated indexing in the help table of contents. (322)

# <span id="page-5-1"></span>**PMS 310-1 Updates**

The following updates were made in IQSweb Version 3 to update or correct reference data tables based on changes in the Wildland Fire Qualification System Guide (PMS 310-1) or the Field Manager's Course Guide (PMS 901-1).

# <span id="page-5-2"></span>**Courses**

#### **Courses Added**:

A-101 Aviation Safety A-103 FAA NOTAM System A-104 Overview of Aircraft Capabilities and Limitations A-105 Aviation Life Support Equipment A-106 Aviation Mishap Reporting A-108 Preflight Checklist & Briefing/Debriefing A-109 Aviation Radio Use A-110 Aviation Transport of Hazardous Materials A-111 Flight Payment Document A-113 Crash Survival A-115 Automated Flight Following A-116 General Awareness Security Training A-200 Annual Mishap Review A-206 Aviation Acquisition and Procurement

A-207 Aircraft Flight Scheduling A-209 Helicopter Operations A-210 Helicopter Field Exercise A-219 Helicopter Transport of External Cargo FI-311 Wildland Fire Investigation: Civil Case Management S-236 Heavy Equipment Boss S-260E Interagency Incident Business Management (on-line) S-290E Intermediate Fire Behavior (on-line)

#### **Courses Made Inactive as of 12/1/2011:**

A-207 WF Aviation Conference and Education A-219 WF Helicopter Transport of External Loads S-234 WF Ignition Operations

#### **Course Name and Number Change:**

- S-234 Ignition Operations renumbered and named to S-219 Firing Operations to comply with NWCG Curriculum Management Issue Paper #111.
- FI-310 was renamed to Wildland Fire Investigation: Case Development
- Course names were also corrected for S-273, S-290, S-336, S-341, S-490

#### **Course Hours Updated to Match the Field Manager's Course Guide for the Following Courses:**

D-310, D-312, FI-210, FI-310, I-400, L-280, L-380, L-381, L-480, M-410, M-480, RX-301, RX-310, RX-341, RX-410, RX-510, S-134, S-200, S-203, S-212, S-230, S-244, S-245, S-261, S-270, S-271, S-273, S-290, S-300, S-330, S-336, S-339, S-346, S-349, S-357, S-358, S-360, S-371, S-375, S-378, S-390, S-404, S-420, S-440, S-445, S-460, S-470, S-481, S-491, S-590

## <span id="page-6-0"></span>**Course Equivalencies**

S-290E Intermediate Wildland Fire Behavior (on-line) was set to be an equivalent course for the S-290 Intermediate Wildland Fire Behavior classroom course.

S-260E Interagency Incident Business Management (on-line) was set to be an equivalent course for the S-260 Interagency Incident Business Management classroom course.

#### <span id="page-6-1"></span>**Jobs**

On the Jobs table, Dozer Boss (DOZB) and Tractor Plow Boss (TRPB) were made inactive positions as of 6/1/2011. Heavy Equipment Boss, Single Resource (HEQB) was added with an active date of 6/1/2011.

On the Jobs table, Strike Team Leader Dozer (STDZ) and Strike Team Leader Tractor/Plow (STPL) were made inactive positions as of 6/1/2011. Strike Team Leader, Heavy Equipment was added with an active date of 6/1/2011.

On the Jobs table Training Specialist (TNSP) was renamed **Incident** Training Specialist.

## <span id="page-6-2"></span>**Job Prerequisites**

S-219 Firing Operations was added as a Prerequisite for FFT1 Advanced Firefighter.

For the Crew Boss CRWB, Engine Boss ENGB, Firing Boss FIRB, Heavy Equipment Boss HEQB, and Helicopter Manager HMGB positions the S-234 Ignitions Operations course prerequisite was changed to S-219 Firing Operations.

## <span id="page-7-0"></span>**Job Currency**

The Job Currency table in IQS was updated to match the November 2011 release of the PMS 310-1 Wildland Fire Qualification Guide.